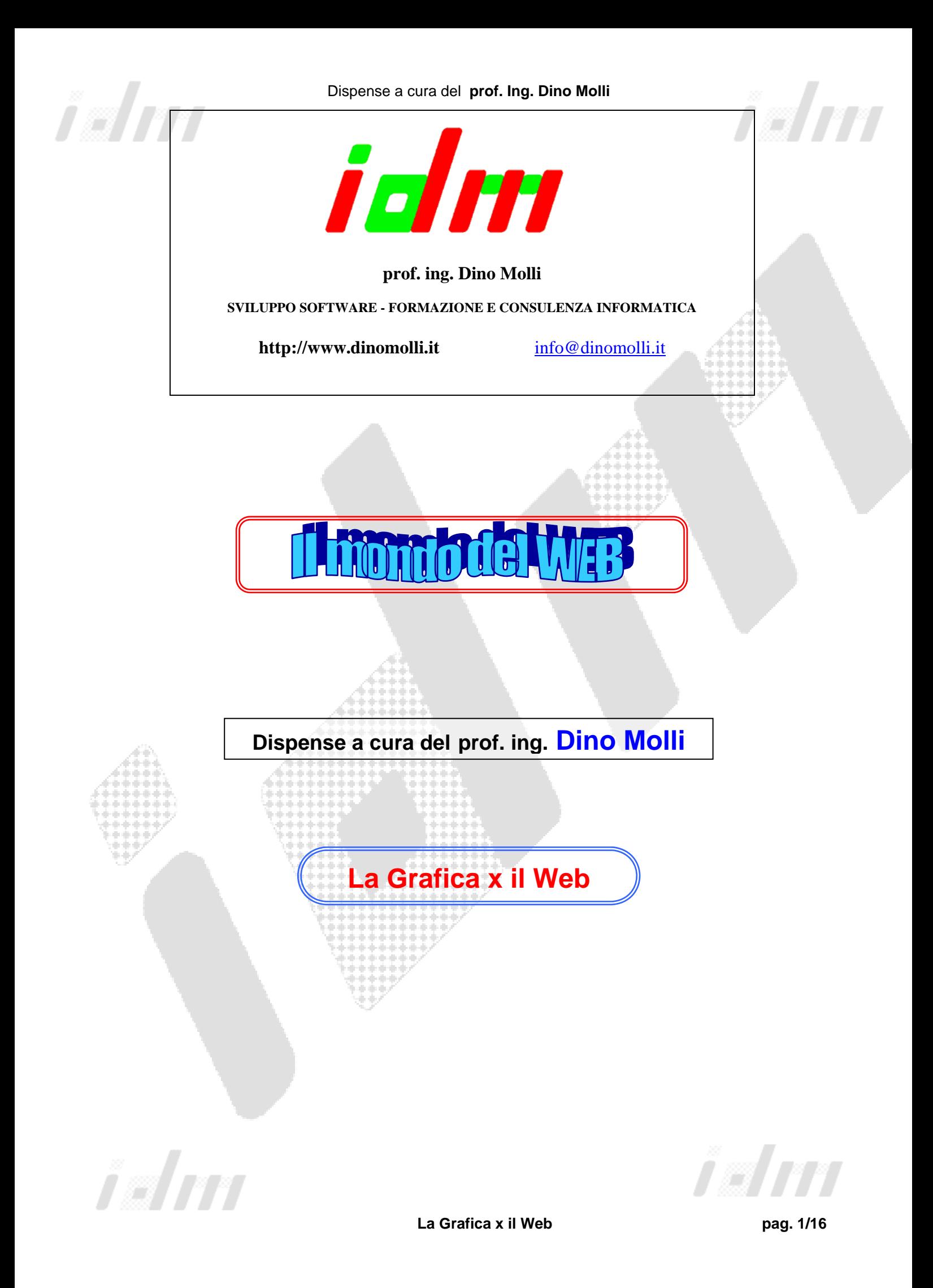

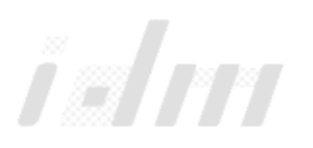

Dispense a cura del **prof. Ing. Dino Molli** 

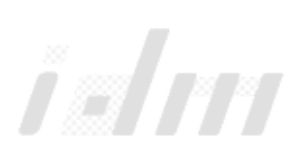

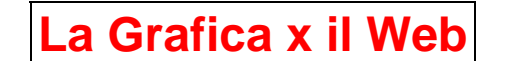

## **Generalità**

Dell' importanza della computer grafica se ne è già parlato molto in alcune delle precedenti dispense e molto ancora se ne parlerà in seguito.

In questa fase è bene fare illustrare le varie modalità grafiche che è possibile utilizzare, con particolare riguardo alla creazione di pagine Web.

Una qualsiasi immagine grafica deve appartenere ad una delle seguenti mega-categorie:

- Grafica **raster** o **bitmap**
- Grafica **vettoriale**
- Grafica **3D**

Un' immagine **raster o bitmap** è una immagine che viene realizzata mediante una disposizione di punti luminosi dello schermo di un computer (detti pixel, abbreviazione di picture element). Le immagine per il web sono immagini bitmap. È una immagine grafica che viene definita specificando i colori dei punti, o pixel, che la costituiscono.

Sia che si tratti di fotografie digitalizzate o di disegni effettuati direttamente con il computer, ogni linea o poligono una volta tracciati diventano tutt'uno con lo sfondo, come se fossero tutti "impastati" uno con l'altro, senza che li si possa in seguito modificare separatamente: questo tipo di immagine può essere paragonato a un disegno su carta o a un dipinto su tela

Nella memorizzazione vengono conservati gli attributi dei pixel quali il colore.

Alla pari di altri programmi più professionali e costosi, come Adobe Photoshop, anche PSP offre una completa gestione delle immagini bitmap in qualunque formato

I comuni tipi di immagini bitmap sono i formati GIF, JPEG, Photoshop, PCX, TIFF, Macintosh Paint, Microsoft Paint, BMP, PNG, FAX e TGA.

Ricordiamo che per il Web si utilizzano essenzialmente i formati **Gif, Jpeg e PNG**.

Un' immagine **vettoriale** è un' immagine nella quale i componenti della stessa vengono definiti e costruiti mediante algoritmi matematici. Nella memorizzazione vengono conservati gli oggetti creati con le loro caratteristiche.

Tipico esempio di grafica vettoriale è quella generata da AUTOCAD.

La Grafica x il Web **pag. 2/16** Esse sono composte da oggetti (punti, linee, poligoni eccetera) che mantengono sempre la loro identità e possono essere selezionati e modificati

singolarmente ogni volta che si riapre l'immagine; questo tipo di immagine può essere paragonato ai collage, perché è come se fosse fatta di tanti ritagli e pezzetti di carta colorata sovrapposti o affiancati tra loro. I programmi in grado di gestire immagini vettoriali sono di solito professionali o semi-professionali, come CorelDraw e Adobe Illustrator; da parte sua, PSP riconosce molti formati di file vettoriali ma permette soltanto di visualizzarli (non di modificarli).

Per via di questa diversa natura e struttura, i due tipi di immagini sono differenti per numerosi aspetti pratici. Innanzitutto, come si è detto, le immagini vettoriali possono essere sempre scomposte nei loro elementi di base (ciascuno dei quali può essere modificato o eliminato selettivamente); le immagini bitmap invece sono un'unica superficie colorata, e a volte può essere difficile selezionare o ritoccare esattamente la parte desiderata. Per ovviare a questo problema, i programmi più evoluti hanno introdotto un nuovo strumento: i layer (livelli), alla cui descrizione si rimanda in seguito.

Un'altra differenza pratica è che i file vettoriali contengono soltanto una "descrizione" matematica dei vari oggetti di cui è composta l'immagine (le dimensioni di questi file sono perciò relativamente piccole), mentre i file bitmap contengono l'intera "mappa" dell'immagine (punto per punto) e sono perciò enormemente più ingombranti.

Collegata a quest'ultimo argomento, sussiste poi una differenza riguardo alla visualizzazione delle immagini: quelle vettoriali possono essere ingrandite o rimpicciolite a piacere, senza mai perdere la definizione dei dettagli e la morbidezza delle curve, mentre le immagini bitmap (se ingrandite oltre un certo livello di zoom) assumono un aspetto grezzo, in cui diventano visibili i singoli pixel e le curve appaiono irregolari e "seghettate".

Le **immagini 3D** possono essere considerate (anche se è un po' un'approssimazione) come un tipo particolare di grafica vettoriale: esse sono costituite da un insieme di oggetti, dotati di tre dimensioni anziché due, che possono essere ruotati nello spazio lungo qualsiasi asse. Sebbene alcuni software come Paint Shop Pro non siano in grado di gestire immagini 3D, è possibile applicare ombreggiature o filtri grafici che danno un'apparenza di profondità alle immagini bidimensionali.

## **Analisi dei principali pacchetti**

Esistono in commercio numerosissimi pacchetti dedicati dedicati alla Computer Grafica, alcuni di essi sono particolarmente rivolti alla Grafica per le pagine Web.

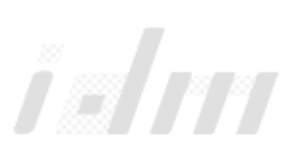

Tra essi ricordiamo:

- In primis il semplicissimo, diffusissimo e…gratuito Microsoft Paint
- Microsoft PhotoDraw
- Adobe PhotoShop
- Jasc PaintShopPro
- Macromedia Flash MX
- Corel Draw
- Etc.

### **Microsoft PAINT**

E' in assoluto il programma di grafica **bitmap** più diffuso, grazie alla distribuzione all' interno di Windows in maniera del tutto gratuita. E' semplicissimo da utilizzare sia per la visualizzazione di immagini bitmap-gifjpeg, sia per la modifica o creazione delle stesse. Permette il salvataggio delle immagini in varie modalità di colore.

### **Adobe PhotoShop**

Adobe PhotoShop 7 prodotto dalla Adobe, è riconosciuto universalmente come lo standard per il fotoritocco ed il trattamento delle immagini.

PhotoSHop è studiato ed è nato come supporto alla grafica tradizionale, indirizzata alla stampa, ma con l'avvento di Internet si è rivelato un ottimo "aiuto" per il webdesigner. Supporta i maggiori formati di salvataggio per immagini, tra cui: GIF e JPEG

### **Paint Shop Pro**

Paint Shop Pro 7, prodotto dalla Jasc Software conta quasi 20 milioni di utenti in tutto il mondo, grazie alla sua professionalità e alla sua semplicità d'uso. Paint Shop Pro può essere utilizzato da tutti, sia dagli utenti alle prime armi, sia dai professionisti.

L'interfaccia è semplice e intuitiva, e gli strumenti a disposizione sono innumerevoli: effetti, ottimizzatori, tool per la fotografia digitale, tool legati alla scannerizzazione, tool per il trattamento professionale di fotografie. In questo modo Pait Shop Pro 7 può essere utilizzato sia per la gestione di album fotografici in famiglia, sia per la digitalizzazione e il fotoritocco di immagini, sia per la progettazione di siti Web.

La versione 7 di Paint Shop Pro contiene molti nuovi tool dedicati appunto alla grafica Web; Eccone elencato qualcuno:

• Ottimizzazione dei formati GIF, JEPG e GIF

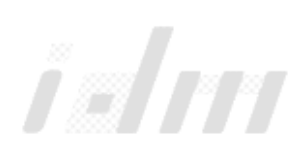

- Creazione di bottoni e mappe cliccabili
- Animare le proprie immagini per creare banner, bottoni animati, ecc. grazie a Animashion Shop, incluso con Paint Shop Pro
- Dividere intelligentemente immagini troppo grandi per evitare lentezze nel caricamento di pagine web.

Vi sono anche nuovi tool per la fotografia digitale come:

- Eliminazione del tipico effetto "occhi rossi"
- Recupero di foto danneggiate
- Filtri automatici per la luminosità, il contrasto, la saturazione.

### **FLASH / FLASH MX**

Flash, attualmente Flash MX è prodotto dalla Macromedia che è diventata l' azienda leader per la produzione di software professionale per il Web. Esso è lo standard professionale per la produzione di esperienze Web ad impatto elevato.

La potenza e la flessibilità di Flash rappresentano un mezzo ideale per liberare la fantasia nella creazione di logo animati, controlli di navigazione per i siti Web, animazioni lunghe, interi siti Web Flash e applicazioni Web.

# **Elementi grafici di una pagina Web**

La lista che segue è un riassunto degli elementi grafici principali presenti all' interno di una pagina Web:

- **Bottoni di Navigazione** Sono utili per aiutare i visitatori a navigare nel sito. Se ben progettati, i bottoni possono rendere molto più agevole leggere e trovare le informazioni dei collegamenti testuali.
- **Immagini mappate** Anch'esse sono utilizzate per aiutare i visitatori a navigare nel sito web. Se ben disegnata, un'immagine mappata rende il sito attraente, ma può anche aumentare notevolmente il tempo di scaricamento di una pagina.

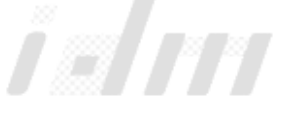

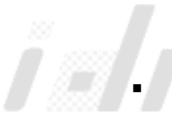

 **Logo** - Utile per stabilire la nostra immagine (eventualmente anche un marchio aziendale). Il logo aumenta il riconoscimento di un marchio e aggiunge attrattiva visiva ad ogni documento o pagina web.

- **Punti per Elenchi** Sono utilizzati per guidare lo sguardo del visitatore verso i punti più importanti del documento. Sono anche utilizzati per movimentare una pagina con troppo testo. È bene, però, non abusarne perché il loro uso potrebbe rendere "troppo"movimentata una pagina e dare la sensazione di "disordine".
- **Testata** Detta anche grafica di titolo. La sua principale funzione è quella di informare i visitatori a quale pagina web sono approdati. Aggiungere una clipart ad una immagine di testata aggiunge impatto visivo e incuriosisce.
- **Linee di divisione**  Solitamente vengono utilizzate per separare le note a piè pagina, le diverse categorie all'interno di una stessa pagina e le domande e le risposte nelle sezioni delle FAQ (domande frequenti) del sito.
- **Immagini di sfondo** Vengono utilizzate per aumentare l'impatto visivo di una pagina web e rendere la navigazione del sito più. Una delle immagini di sfondo più usate è la **barra laterale** che solitamente contiene i collegamenti alle altre pagine del sito.
- **Titoli (grafica testuale)** Viene utilizzata per mantenere i caratteri di testo particolari che gli utenti potrebbero non avere installato sui propri computer.
	- **Foto** Vengono utilizzate per dare un aspetto personalizzato ed invitante alle pagine web. Lo sguardo dei visitatori viene naturalmente attratto dalle foto che raffigurano altre persone.
- **Banner** –Immagine (statica o animata) che viene inserita in un sito web come pubblicità. I banner vengono usati comunemente per rinforzare un marchi aziendale e per generare vendite.

## **Impaginare sul Web – Disposizione degli elementi sulla pagina**

Una regola d' oro per l' impaginazione degli elementi su una pagina Web è quella di disegnarla su carta, riportarci una griglia di suddivisione e creare la pagina utilizzando una tabella (magari utilizzando l' unione di celle) per utilizzare la suddivisone in griglia fatta su carta.

Altra regola importante è quella dello spazio bianco. Infatti,l o **spazio bianco**, detto anche spazio negativo, è l'accezione che descrive lo spazio vuoto tra i

vari elementi grafici. Può essere tra le lettere, tra le parole o tra i paragrafi di testo; è lo spazio all'interno e all'esterno della grafica e tra tutti gli elementi che costituiscono una pagina. Lo spazio bianco è essenziale per dare relazione spaziale tra gli elementi visivi e per guidare lo sguardo del lettore da un punto all'altro del documento.

L'utilizzo dello spazio bianco è una tecnica di design importante, spesso trascurata dal progettista inesperto. Alcuni web-designer si concentrano sul contenuto e trascurano ciò che è bene omettere. Per essere visivamente attraente, un progetto deve essere anche riposante per l'occhio. Senza un'adeguata quantità di spazio bianco, il testo sarebbe illeggibile, le immagini e la grafica perderebbero la loro enfasi e non ci potrebbe essere equilibrio tra gli elementi di una pagina.

Lo spazio bianco assume un'importanza ancora maggiore nel web. Qui lo sforzo che viene richiesto all'occhio umano è molto maggiore che non per le opere su stampa in quanto ci si ritrova ad osservare pixel luminosi e tremolanti ben più grossi che non i punti di inchiostro su carta. Lo spazio bianco fornisce al nostro cervello lo spazio necessario per assorbire il materiale che ci viene mostrato.

Consideraiamo lo spazio bianco come qualcosa di più che un semplice sfondo. Consideriamolo parte integrante del progetto della pagina. Esso renderà il nostro progetto più interessante e piacevole, meno confuso e aumenterà il potere visivo del vostro messaggio.

## **Il colore nelle immagini**

La scelta del colore è un elemento molto importante nelle immagini destinate al web perché i colori esercitano sui visitatori effetti che hanno inizio ancora prima che essi incomincino a leggere il contenuto del sito web. Perciò **PRIMA** di costruire il sito web è molto importante prendere in esame il tipo di utente al quale ci si vuole rivolgere, la psicologia del colore e l'immagine aziendale che si intende proiettare.

Quando il colore viene usato correttamente, esso può aggiungere impatto e chiarezza al nostro messaggio e mettere in risalto i punti importanti. Quando invece il colore viene usato in maniera scorretta, esso può compromettere il messaggio e confondere il pubblico.

Il colore può agire su di un sito web o sul materiale stampato in diversi modi:

**Il colore enfatizza**, mette in risalto e porta lo sguardo verso i punti importanti e i links.

Il colore identifica i temi ricorrenti (i titoli e i sotto titoli solitamente hanno gli stessi colori)

Viceversa, il colore può differenziare, come, per esempio, le barre e le fette nei grafici di dati.

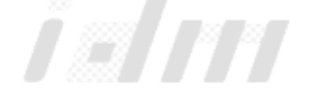

Le illustrazioni sono cruciali per qualsiasi sito web — sia perché i visitatori si trattengono più a lungo sul sito e, grazie ad esse, visitano più pagine, oppure escono dal sito perché le illustrazioni impiegano troppo tempo per apparire o non vengono visualizzate correttamente.

E' bene seguire anche i seguenti suggerimenti per illustrare le nostre pagine web con i migliori risultati:

- Utilizzare i colori adatti alle illustrazioni sul web.
- Se le nostre illustrazioni utilizzano colori usuali, cerchiamoe di utilizzare solamente i 216 colori standard di una tavolozza web perchè sono i colori che appariranno identici su tutti i computer e su tutti i browsers.
- Se pensiamo di utilizzare colori sfumati, controlliamo come essi appaiono sul nostro monitor settato a 256 colori. Molti utenti utilizzano schermi a 256 colori solamente, e le immagini con i colori sfumati possono apparire molto sgranate, alterate, poco attraenti, indistinguibili.
- Se le nostre illustrazioni non appaiono correttamente a risoluzioni così basse, proviamo ad utilizzare sfumature diverse che non appaiano così alterate. (Per esempio, se abbiamo una sfumatura che va dal rosso al blu, proviamo con una sfumatura alternativa, dal verde al blu).

### **Profondità del colore e Palette**

Contrariamente ad un oggetto fisico o a un'immagine su carta, un'immagine digitale non può contenere infinite sfumature di colori senza soluzione di continuità. Nel mondo digitale ogni valore è definito con esattezza in termini numerici. Ogni immagine digitale, perciò, può essere predisposta per contenere un certo numero massimo di colori, e solo quello. Le sfumature vengono simulate e ricostruite grazie alla potenza del computer e alla relativa "ingenuità" dell'occhio umano (che si lascia facilmente ingannare).

Il numero massimo di colori che una certa immagine può contenere (ossia, come si dice tecnicamente, la sua **tavolozza o palette**) è chiamato profondità di colore e si misura in bit.

Per essere precisi, si dovrebbe parlare di bit per pixel, ossia numero di colori che ogni pixel può assumere:

- n una profondità di colore pari a 1 bit equivale a un massimo di due colori possibili (bianco e nero);
- n una profondità di colore pari a 2 bit equivale a un massimo di 4 colori possibili (la preistorica modalità CGA);
- n una profondità di colore pari a 4 bit equivale a un massimo di 16 colori possibili (l'altrettanto arcaica VGA standard);
- n una profondità di colore pari a 8 bit equivale a un massimo di 256 possibili colori (o toni di grigio);

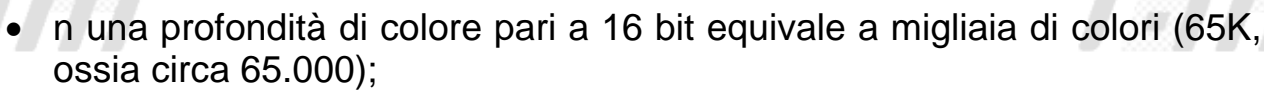

• n una profondità di colore pari a 24 o 32 bit equivale a milioni di colori possibili (di solito il valore indicato in questi casi è 16,7 milioni di colori o modalità TrueColor).

La profondità di colore incide sulle dimensioni dei file, poiché implica un numero maggiore o minore di informazioni che vengono codificate al loro interno. A volte (per ridurre l'ingombro dei file grafici) ci si può accontentare di una profondità di colore non eccessiva, pur mantenendo una buona qualità visiva: ad esempio, una profondità pari a 65K colori è più che sufficiente per simulare una qualità fotorealistica (a occhio nudo non si percepisce alcuna differenza rispetto al valore di 16,7 milioni di colori).

## **I livelli o layer**

Per ovviare alla difficoltà di selezionare e modificare singoli oggetti o regioni delle immagini bitmap, alcuni programmi tra cui PS e PSP permettono di costruire immagini su più **livelli** o strati, detti **layer**. (Questo concetto è stato mutuato dai programmi di CAD).

In altre parole, è come se una stessa immagine fosse costituita da più fogli trasparenti sovrapposti l'uno all'altro: su un layer si può inserire lo sfondo colorato, su un layer superiore si possono aggiungere altri elementi (oggetti grafici o scritte), e così via.

## **Acquisizione immagini per il web con lo scanner**

Scansionare immagini per il web è una vera e propria specializzazione. La scansione richiede perizia e pratica per riuscire a riprodurre foto originali o immagini che siano visualizzabili su una grande varietà di ambienti web e per riuscire a ridurre le foto o le immagini grafiche alla dimensione più piccola possibile per un rapido scaricamento e visualizzazione.

Per un sito web, sopratutto di commercio elettronico, le scansioni sono una parte cruciale. Un'immagine ben scansionata consente al pubblico di percepire

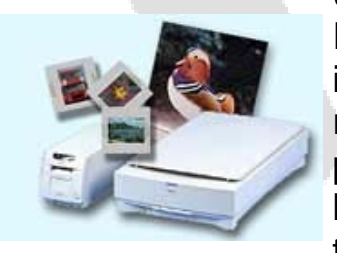

un valore aggiunto vostro prodotto o servizio.

I progettisti professionisti scansionano una foto o un' immagine ad una risoluzione molto elevata prima di ridurne le dimensioni per il web. Ciò viene fatto per preservarne la qualità e allo stesso tempo poter fare tutte le modifiche necessarie. Questo può voler dire dover tagliare l'immagine per eliminare parti non desiderate,

doverla ruotare per raddrizzarla, doverla ritoccare (con pacchetti software e hardware di manipolazione grafica), comprimere e salvare nel formato più appropriato - tutte queste componenti essenziali perché le immagini scansionate appaiano nitide e chiare sul web.

Capita spesso che i progettisti professionisti debbano scansionare e correggere immagini e foto sovraesposte o sottoesposte, con riflessi di luce od ombre che possono nascondere parte dell'immagine, che sono sfuocate o senza profondità o che addirittura hanno macchie, punti e crepe nella foto. Un progettista può anche non ricevere l'immagine originale con cui lavorare; può ricevere un ritaglio di giornale che quando viene scansionato presenterà un fastidioso sfondo a trama (moiré) che richiede un faticoso lavoro di ritocco.

Quando si scansionano le immagini, raramente si utilizza lo scanner così come era stato acquistato in negozio. Mantenuto alla sua configurazione originale, lo scanner avrà difficoltà a riprodurre i dettagli nelle aree più scure e in quelle più chiare di molte immagini e produrranno colori che non si armonizzano o che appiattiscono o sfocano l'immagine. È compito del progettista approntare tutte le necessarie correzioni senza danneggiare le altre parti della foto, in modo che essa appaia nitida e fresca.

La qualità delle immagini varia molto tra i vari modelli presenti sul mercato. Quando si fanno scansioni per il web bisogna tener presente che ciò che si vede apparire sullo schermo potrebbe non essere ciò che appare su altri computer. Sono molti i fattori che determinano come apparirà un'immagine scansionata: i diversi monitor dei computer, sistemi Windows o Mac, browser web (Netscape, Explorer, etc.). Un progettista professionista verificherà che le foto o le immagini grafiche appaiano al meglio in tutte queste circostanze.

## **Immagini GIF e JPEG nei progetti di siti web**

Prima di discutere le differenze tra i due standard grafici del web, GIF e JPEG, vediamo in cosa consiste ciascuno di essi:

**GIF** è l'acronimo di Graphics Interchange Format. Il formato GIF ha il vantaggio di essere visualizzato da tutti i browser, di poter avere sfondi trasparenti, di poter essere interlacciato (cioè fornire una visualizzazione a bassa risoluzione durante il suo scaricamento) di poter essere utilizzato nelle immagini mappate (permettendo al visitatore di cliccare sull'immagine per navigare sul sito).

Il formato GIF, però, ha lo svantaggio di permettere solamente il colore a 8-bit di profondità (cioè una tavolozza di non più di 256 colori). Inoltre esso ha poche capacità di dithering, ossia di mescolamento dei pixel di un'immagine per simulare colori che esulano la tavolozza a 256 colori. Le fotografie salvate in formato GIF possono perdere di dettaglio e presentare alterazioni dell'immagine.

In genere nel formato GIF gli effetti di sfumatura non vengono riprodotti adeguatamente:

**JPEG** è l'acronimo di Joint Photographers Experts Group. JPEG ha capacità superiori nella resa del colore e dei dettagli delle foto, oppure delle sfumature e di altre variazioni di tono. Inoltre, esso consente maggiori capacità di compressione (Bassa, Media Alta e Massima) consentendo l'equilibrio ottimale tra qualità e dimensione dei files. I files JPEG hanno però lo svantaggio di non poter essere salvati nella modalità colore-indicizzato. Questo comporta che gli utenti che con i loro monitor visualizzano le immagini alla profondità di 8-bit possano vedere immagini con una forte e fastidiose sgranatura. I files JPEG, inoltre, non consentono la presenza di sfondi e aree trasparenti, ed è necessario che l'immagine abbia lo stesso sfondo della pagina web oppure occorre incorniciarla con un bordo per ottenere un effetto gradevole.

Le immagini dall'aspetto metallico (oro, argento, rame, acciaio, bronzo) sono realizzate utilizzando diversi tipi di sfumature, alcuni anche molto complessi e dunque devono essere esportate e salvate in formato JPEG e non GIF. Una immagine JPEG mostra molto meglio le grandi variazioni di tonalità, che è ciò di cui è fatta una sfumatura. Per esempio, le due immagini mostrate qui rappresentano due bottoni, di acciaio e rame, e sono state salvate in formato JPEG.

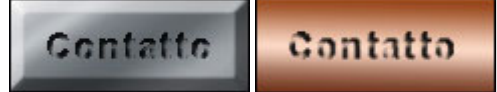

Quando si seleziona GIF o JPEG per la conversione della grafica, è importante prendere in considerazione il tipo di immagine su cui si sta lavorando. Utilizzeremo un formato GIF se la nostra immagine è costituita principalmente da disegni o da colori piatti senza sfumature. La grafica JPEG è preferibile per fotografie o immagini con sottili variazioni di colore, come nelle immagini con sfumature o dall'aspetto metallico. La scelta del migliore formato non è importante solamente per la qualità della grafica, ma anche per ridurre al minimo necessario la dimensione dei fiele.

Se si confrontate la qualità delle immagini per uno stesso testo salvato in formato GIF e JPEG noteremo come il file JPEG non riesca a rendere le immagini dai colori piatti altrettanto bene del formato GIF.

## **Ottimizzazione delle immagini**

### **Coerenza nelle immagini**

Tutte le immagini contenute in un sito web dovrebbero essere coerenti nel colore, nei caratteri di testo e negli effetti speciali. Per esempio, il testo di tutti i bottoni di navigazione dovrebbe essere fatto con lo stesso carattere ed avere lo stesso effetto speciale (come un'ombreggiatura). I bottoni di navigazione, le intestazioni, i punti per gli elenchi, i divisori hanno un aspetto migliore se hanno gli stessi colori del vostro logo.

Per un sito dall'aspetto veramente professionale, la grafica dovrebbe comprendere almeno quella per la navigazione, per il logo, per i punti elenco e una serie di intestazioni. Se questa grafica non aumenta significativamente il tempo di scaricamento del sito, allora è possibile aggiungere altre immagini per aumentarne l'attrattiva. La regola generale è quella di tenere le dimensioni della pagina tra i 40 e i 60KB.

Qualunque altra grafica aggiuntiva sulle pagine web deve servire ad una funzione ben precisa, collegata alla nostra attività. Per esempio, su di un sito web, le illustrazioni possono anche avere una funzione di navigazione. In alcuni siti web è possibile individuare una data sezione dalle illustrazioni che appaiono.

Ricordamoci che lo scopo principale di qualunque immagine grafica è quello di enfatizzare la funzione del sito e delle pagine web.

### **Dimensioni delle immagini**

Dovremmo sempre tendere ad ottenere della grafica che ha tempi di scaricamento molto bassi e che, allo stesso tempo, sia di buona qualità. Le immagini dovrebbero avere dimensioni di memoria (misurate in KB) basse senza tuttavia perdere integrità e nitidezza.

Se le immagini aumentano considerevolmente i tempi di scaricamento delle pagine web, dovremo o ridurre le dimensioni dei file delle immagini o sostituirle con i punti, le linee o il testo colorato che sono programmabili direttamente con il linguaggio HTML.

### **Il colore nelle immagini**

Il colore simbolizza e suscita emozioni e associazioni mentali.

L'interpretazione di un dato colore dipende dalla cultura, dalla professione e dalle preferenze individuali. In genere, i colori rossi, arancio e giallo suscitano "eccitazione" mentre i colori viola, blu e verdi suscitano sensazioni di "calma".

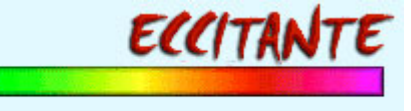

# **CALMANTE**

Non sempre l'interpretazione del colore è una questione di preferenze individuali. Per esempio, nelle culture occidentali il bianco simboleggia la purezza, mentre in Cina lo stesso colore è simbolo di morte.

Anche il tipo di professione influenza la scelta del colore da usare per la nostra attività. La tabella riportata qui sotto mostra alcuni esempi di come gli stessi colori vengono interpretati diversamente a seconda delle professioni:

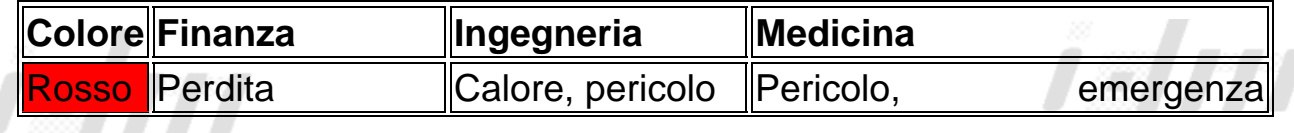

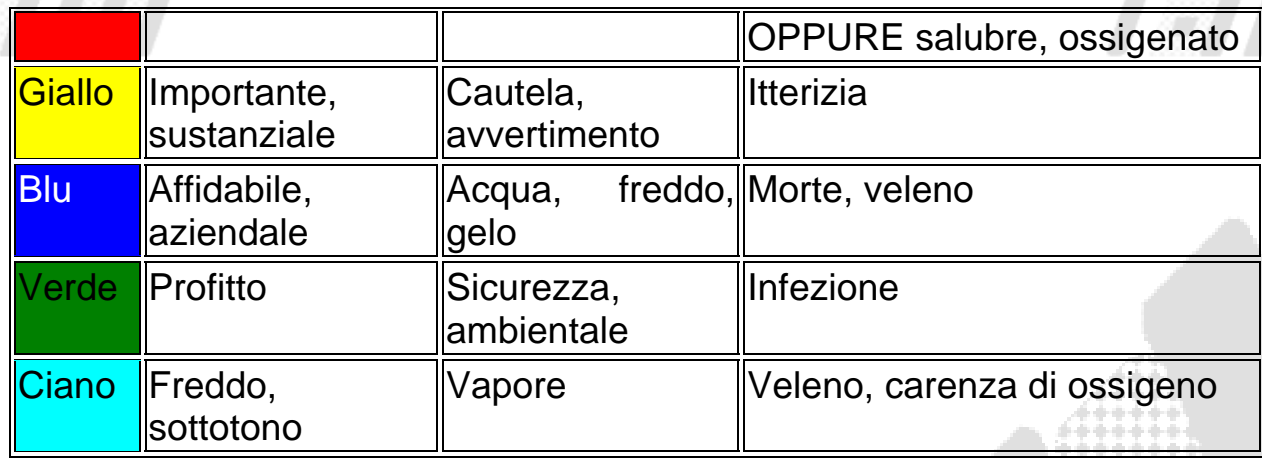

Riassumendo, è molto importante prendere in esame il nostro pubblico di riferimento, la psicologia del colore e l'immagine aziendale che si desidera trasmettere **PRIMA** di progettare un sito web, il materiale stampato e il logo.

### **Il formato di memorizzazione**

Talvolta è facile notare come la grafica delle pagine web è stata salvata nel formato grafico sbagliato. Le foto sembrano troppo sgranate, oppure le immagini a colori piatti risultano sfuocate. Se si ha già una qualche esperienza di grafica e si hanno delle immagini originali su cui lavorare, apportare le necessarie modifiche è abbastanza semplice. Ma se dovessimo affrontare il dilemma di quale formato utilizzare per le nostre immagini che contengono sia variazioni di tono che colori piatti allora converrebbe dividere l'immagine in due parti: quella con variazioni tonali da un lato e quella con colori piatti dall'altra. Quindi salvare la parte con variazioni tonali in formato JPEG e l'altra parte in formato GIF. Fintanto che le due parti possono stare separate, esse sembreranno un'unica immagine e otterremo la massima risoluzione.

Qualunque cosa con cui scegliete di lavorare, evitiamo di fare modifiche su immagini GIF o JPEG che siano già state ridotte nelle loro dimensioni, sia fisiche che di memoria e già ottimizzate per il web: per quanto possibile cercheremo di utilizzare i files originali dai quali sono state ricavate. Le immagini GIF generalmente sono meglio "ricomprimibili", dato che utilizzano compressione senza perdita — ossia quando l'immagine viene compressa, non viene perso alcuno dei dati che la costituiscono. Le immagini JPEG, invece, utilizzano una compressioni con perdita (cioè alcuni dati vengono scartati nella compressione) e la qualità dell'immagine peggiorerà se viene ritoccata e quindi nuovamente salvata in formato JPEG.

### **Risoluzione**

Come già appena spiegato, ogni immagine bitmap è composta da un insieme di punti (pixel). Quanto più è fitta la trama dei pixel tanto migliore è la qualità visiva, o definizione, dell'immagine.

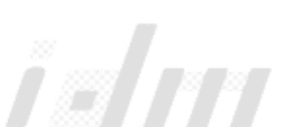

Il numero di pixel che costituiscono l'immagine viene chiamato tecnicamente **risoluzione**:

la risoluzione di un'immagine viene indicata mediante due valori, che rappresentano il numero di pixel in orizzontale e in verticale, come ad esempio **1024x768, 800x600, 640x480** e così via. In alcuni casi si usa indicare la risoluzione anche in **dpi** (dot-per-inch, punti per pollice) (in pratica la concentrazione di questi pixel).

È importante comprendere che la risoluzione corrisponde alle dimensioni "assolute" (oggettive) dell'immagine; la stessa immagine però può essere visualizzata o stampata in base a differenti rapporti di ingrandimento (**zoom**).

Maggiore è il grado di zoom, peggiore è la qualità visiva dell'immagine: rapporti di zoom superiori a 1:1 (cioè alle dimensioni reali) rischiano di rendere percepibile la trama dei pixel, come si è già detto.

A parità di dimensioni visibili, un'immagine a maggiore risoluzione (cioè di maggiori dimensioni reali) risulta di qualità superiore rispetto a un'immagine a minore risoluzione.

Per farsi un'idea al riguardo, sul piano pratico, si tenga presente che le fotografie tradizionali vengono di solito stampate nelle dimensioni di circa 15x10 cm. Una foto digitalizzata (acquisita con lo scanner o scattata con una fotocamera digitale) può essere stampata nelle stesse dimensioni senza perdere qualità soltanto se ha una risoluzione pari a 1024x768 pixel (circa) o superiore.

Aumentare la risoluzione di un'immagine, per quanto sia possibile, ha poco senso, perché equivale in realtà ad aumentare le dimensioni del file senza ottenere alcun miglioramento della qualità visiva, dato che la risoluzione di partenza delle immagini digitali non può essere migliorata (se non in modo artificioso o simulato, ossia mediante una tecnica chiamata interpolazione).

## **Immagini mappate nei siti web**

Una **immagine mappata** è un'immagine che consente agli utenti l'accesso alle diverse pagine web cliccando su aree diverse dell'immagine stessa. Sul nostro sito web, utilizziamo diverse immagini mappate, ma le più importanti si trovano nella pagina iniziale del sito e in testa alle altre pagine per la navigazione.

Un'immagine mappata può essere sia un'immagine GIF che un'immagine JPEG.

Le immagini mappate possono essere un modo creativo per mostrare come sia possibile navigare su di un sito.

Qui di seguito si elencano alcune regole base per l'utilizzo di immagini mappate su pagine web:

• Affinché l'intero sito sia **facilmente reperibile**, i motori di ricerca devono essere in grado di indicizzare ogni singola pagina web del sito. Molti

motori di ricerca non riescono a seguire i collegamenti all'interno di una immagine mappata e perciò è molto importante inserire anche collegamenti testuali e altre piccole immagini in altre parti della pagina del sito.

- Affinché l'intero sito sia **facilmente navigabile**, si deve fornire un metodo di navigazione alternativo per tutti coloro che utilizzano browser solo testuali e per coloro che scelgono di non fare apparire immagini nei loro browsers.
- Affinché l'intero sito sia **rapidamente scaricabile**, è bene analizzare il tempo di scaricamento addizionale che si ottiene dall'aggiunta di una immagine mappata o dall'aggiunta di bottoni di navigazione nelle pagine. Un'immagine mappata tende ad essere un file grafico di dimensioni, sia fisiche che di memoria, piuttosto cospicue, e dunque aumentano i tempi di scaricamento delle pagine. D'altra parte è anche possibile che un'immagine mappata risulti più piccola di un'insieme di bottoni di navigazione separati.

Per concludere, se si decide di utilizzare un'immagine mappata su di un sito web, è bene tenere presente l'uso di collegamenti testuali per l'ottimizzazione per i motori di ricerca per gli utenti con browser testuali e per coloro che decidono di eliminare la visualizzazione delle immagini nei loro browsers.

# **Effetti Speciali**

Molti software per il fotoritocco, prevedono dei **filtri** per creare effetti speciali dei tipi più svariati: da sfocature e increspature a mosaici, pattern di tipo pennellata e altri effetti artistici. Per applicare un filtro a una selezione di pixel, si sceglie, in genere, un comando dal menu Filtro (se non è attiva alcuna selezione, il filtro viene applicato all'intero livello).

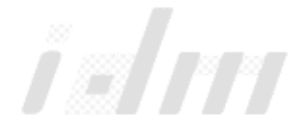

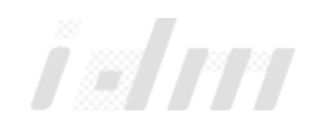

La Grafica x il Web **pag. 15/16** pag. 15/16

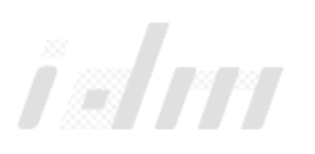

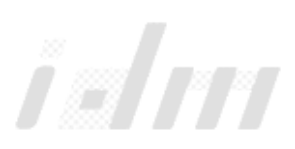

# Sommario

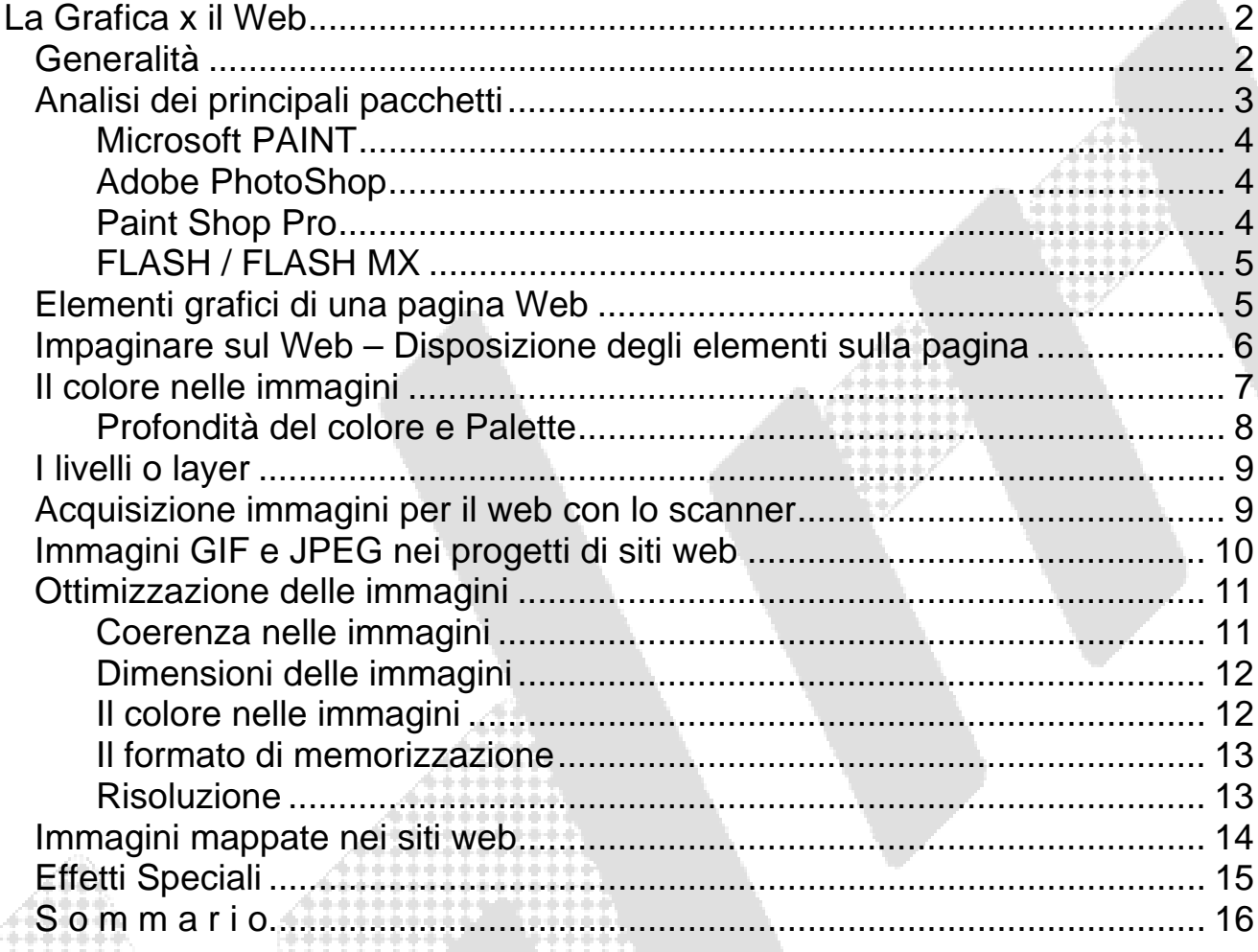

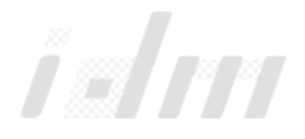

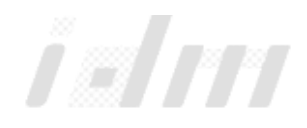